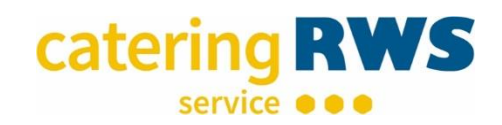

Alle Änderungen verwerfe

# **UNSER ONLINE-BESTELLSYSTEM**

## **1. Beschreibung des Bestellvorgangs**

- Nach Eingabe Ihrer Kunden- und PIN-Nummer in der Anmeldemaske erscheint das aktuelle Speiseangebot.
- PIN-Nr. vergessen? Bitte kontaktieren Sie uns per Mail: [kassierung@rws-cateringservice.de.](mailto:kassierung@rws-cateringservice.de)

#### **Für Schüler, Hortkinder und Erwachsene, die online selbst bestellen können**

- Wählen Sie die Kalenderwoche aus, für die Sie die Menüauswahl vornehmen möchten.
- Durch einen Klick im Bestellkästchen (rechts unten) des gewünschten Menüs lösen Sie Ihre Bestellung aus (statt des leeren Bestellkästchens erscheint nun ein rotes Warenkorbsymbol).
- Haben Sie alle Bestellungen erfasst, speichern Sie Ihre Bestellung ab.
- **Eighter Sich Ihr** "Warenkorb". Sie können die Bestellung(en) nun noch einmal überprüfen.
- Bestätigen Sie jetzt Ihre Auswahl oder verwerfen Sie sie wieder.
- Bestätigen Sie mit "OK" $\overline{\bullet}$
- Alle bestellten und gespeicherten Menüs sind nun mit einem roten Haken versehen (für Abbestellungen verfahren Sie bitte ebenfalls wie im nächsten Absatz beschrieben).

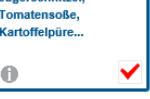

而

Warenkorb (1)

bestätig

#### **Für Krippen- und Kindergartenkinder, die online nur abbestellen können**

- Wollen Sie ein bereits bestelltes Menü wieder abbestellen, klicken Sie auf den roten Haken. Es erscheint jetzt ein roter Papierkorb. Nun bitte wieder den Button "Speichern und zum Warenkorb" betätigen und die Änderung lt. Abfrage noch einmal bestätigen. Der rote Haken ist entfernt.
- **Achtung: Bevor Sie sich aus dem Onlinebestellsystem abmelden, prüfen Sie bitte, dass alle Ihre getätigten Bestellungen mit einem roten Haken versehen, bzw., dass bei allen abgemeldeten Portionen die Haken entfernt sind. Werden noch Warenkorbsymbole angezeigt, ist die jeweilige An- oder Abbestellung nicht gespeichert.**

**Das kann beim nächsten Aufruf der Webseite dazu führen, dass keine weiteren Bestellungen vom System angenommen werden. In diesem Fall bitte erst den Button "Speichern und zum Warenkorb" und dort "Änderungen verwerfen" betätigen.** 

- **2. Wichtige Hinweise für Be- und Abbestellungen über unser Online-Bestellsystem**
	- Abmeldungen über das Internetbestellsystem können bis spätestens 07:30 Uhr des jeweiligen Tages vorgenommen werden.
	- Bitte teilen Sie uns dauerhafte Ab- oder Anmeldungen persönlich mit.
	- Bitte achten Sie darauf Ihre Menüwahl immer wochenweise abzuspeichern, damit es nicht zu Fehllieferungen kommt.

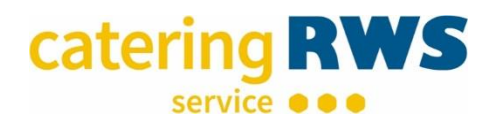

- Die parallele Eingabe für mehrere Kinder in mehreren geöffneten Browserfenstern ist nicht möglich. Sie können in unserem Online-Bestellsystem auf unserer Website nur einmal eingeloggt sein. In der Regel wird nur die Bestellung eines Kindes gespeichert, die Bestellung des anderen Kindes bleibt unberücksichtigt.
- Die Monatsbestellungen für den Essenmarkendruck müssen bis spätestens 7 Tage vor Monatsbeginn in unserem Online-Bestellsystem eingegeben werden. Danach setzen Sie sich bitte persönlich mit uns in Verbindung. Eine Eingabe in unserem Online-Bestellsystem ist nach diesen 7 Tagen nicht mehr möglich. Bei selbst ausgefüllten Speiseplänen ist auf das Abgabedatum laut Speiseplan zu achten.
- Aus logistischen Gründen nehmen wir die Bestellungen beim Chip-System bis zu 7 Tage vor Lieferbeginn entgegen
- Werden bei Ihnen Essenmarken verwendet, bedenken Sie bitte, dass bei kurzfristigen Anmeldungen für den Versand der Essenmarken mind. 3 Tage Postweg eingeplant werden müssen. Außerdem vergessen Sie bitte bei der Abmeldung von bestellten Portionen nicht, die ungenutzten Marken für diese Tage bis spätestens 4. des Folgemonats an RWS Cateringservice GmbH zurückzusenden.
- Sind Tage oder Wochen grau hinterlegt, wurden entweder:
	- die Bestellfrist für den Folgemonat durch Sie überschritten,
	- die Bestellmöglichkeit noch nicht freigeschaltet oder
	- es liegt ein Fehler vor

Bitte wenden Sie sich an unsere Mitarbeiter.

- Menüänderungen sind nach Speicherung der Daten leider nicht möglich.
- Möchten Sie eine einzelne Versorgungsart wie Frühstück oder Vesper hinzubestellen, wenden Sie sich bitte an unsere Mitarbeiter. Eine Eingabe über das Online-Bestellsystem ist aus technischen Gründen (für Krippen- und Kindergartenkinder) nicht möglich.
- Informationen zu den in unseren Menüs enthaltenen Zusatzstoffen und Allergenen erhalten Sie im Online-Bestellsystem durch Klick auf das beim jeweiligen Gericht.

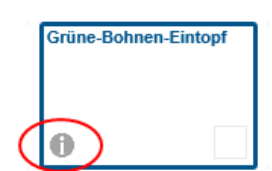

Aktivieren Sie bitte Cookies in Ihrem Browser.

### **3. Ihr direkter Kontakt zu uns**

Für einen persönlichen Kontakt wählen Sie bitte die entsprechende Rufnummer:

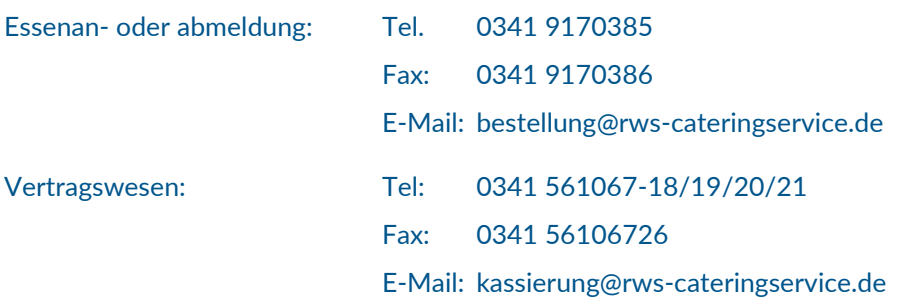